# **9/8.8.1**

# **Initialisation d'un mode d'impression pour DMP 2000**

Dans ce chapitre, nous vous proposons une RSX bien pratique qui vous permettra d'initialiser votre imprimante DMP 2000 ou compatible EPSON dans l'un des modes d'impression suivants :

- mini ;
- proportionnel ;
- condensé ;
- standard NLQ ;
- proportionnel NLQ ;
- double frappe ;
- italique ;
- gras ;
- souligné ;
- double largeur.

L'intérêt de cette RSX réside dans le fait qu'elle peut cohabiter en mémoire avec un autre programme, Basic ou Assembleur. Elle peut même être activée par ce programme à l'aide de l'instruction : IMP.

#### Comment utiliser le programme

Si vous désirez utiliser le programme sous sa forme Assembleur, saisissez le listing de la page suivante :

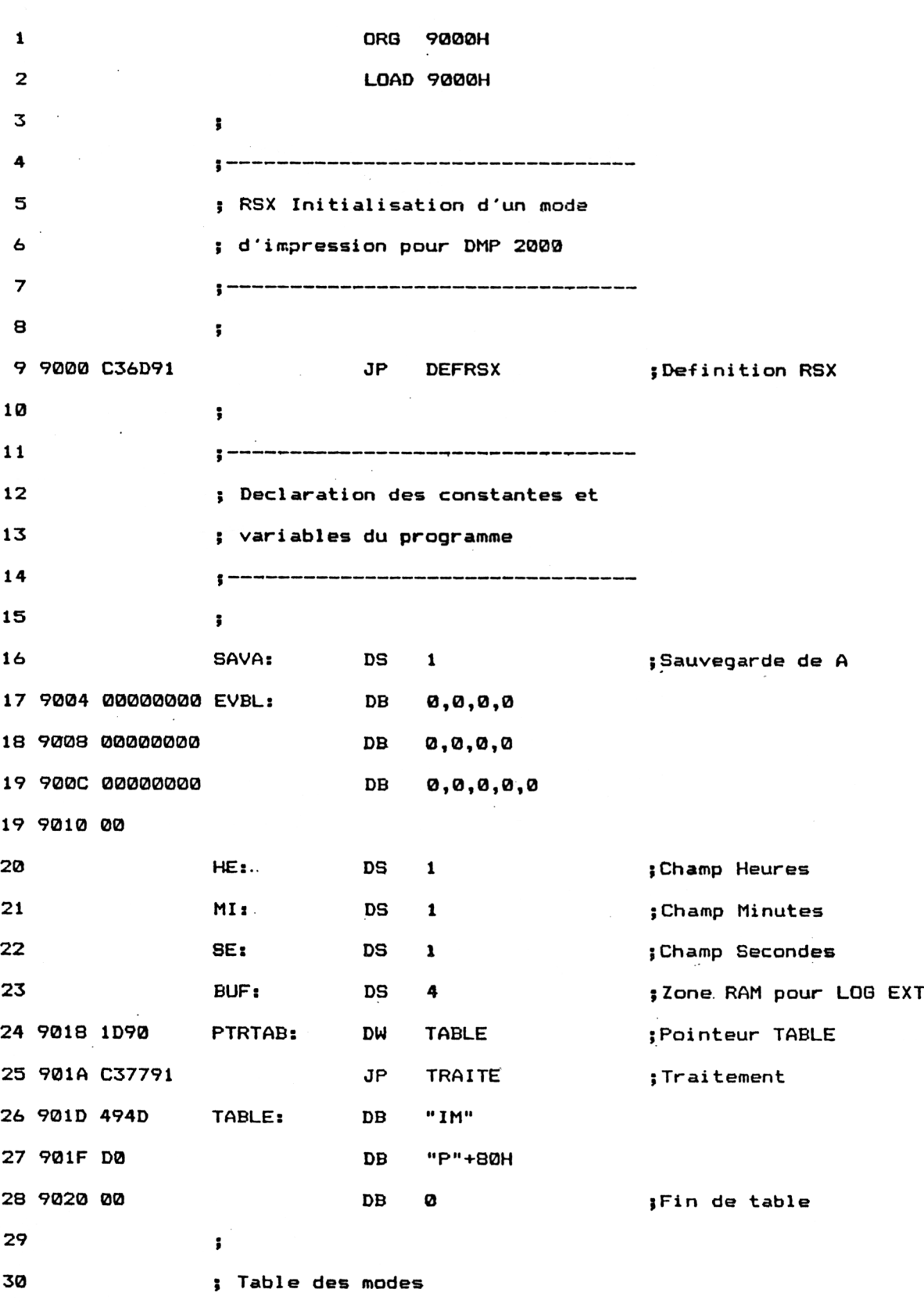

Utilitaires **Partie 9 Chapitre 8.8.1** page 3

Partie 9 : Programmes

 $\ddot{\phantom{1}}$ 

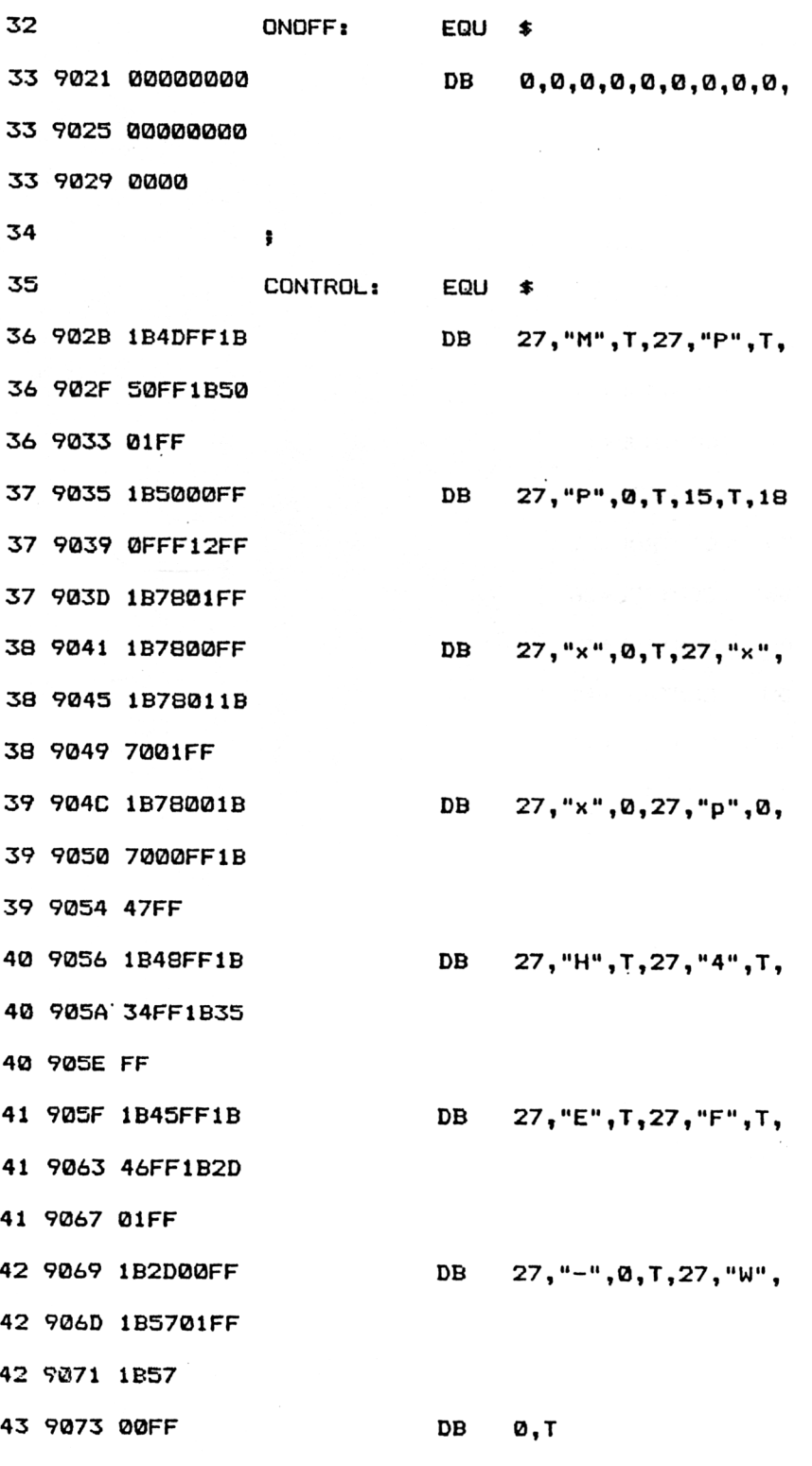

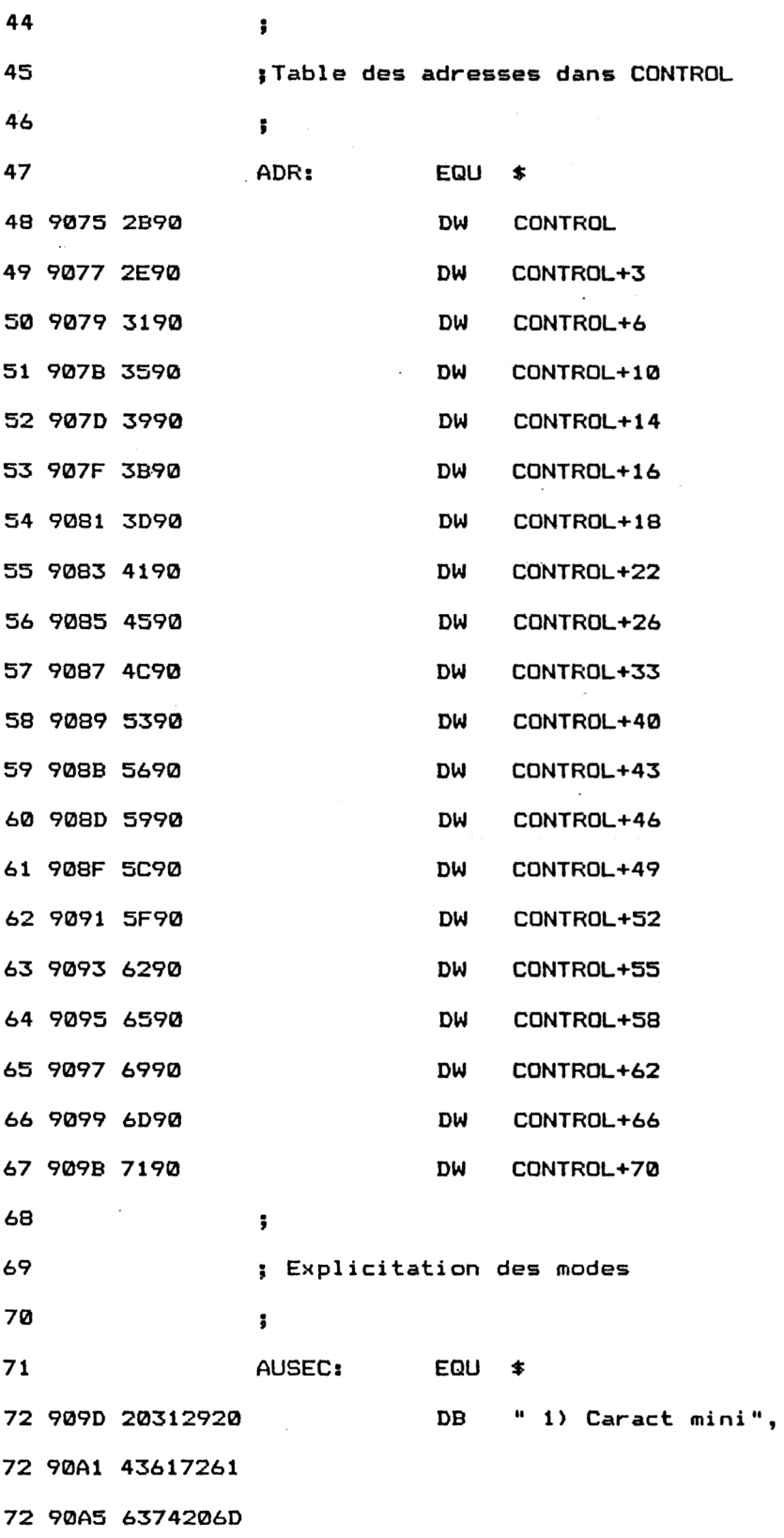

 $\epsilon$ 

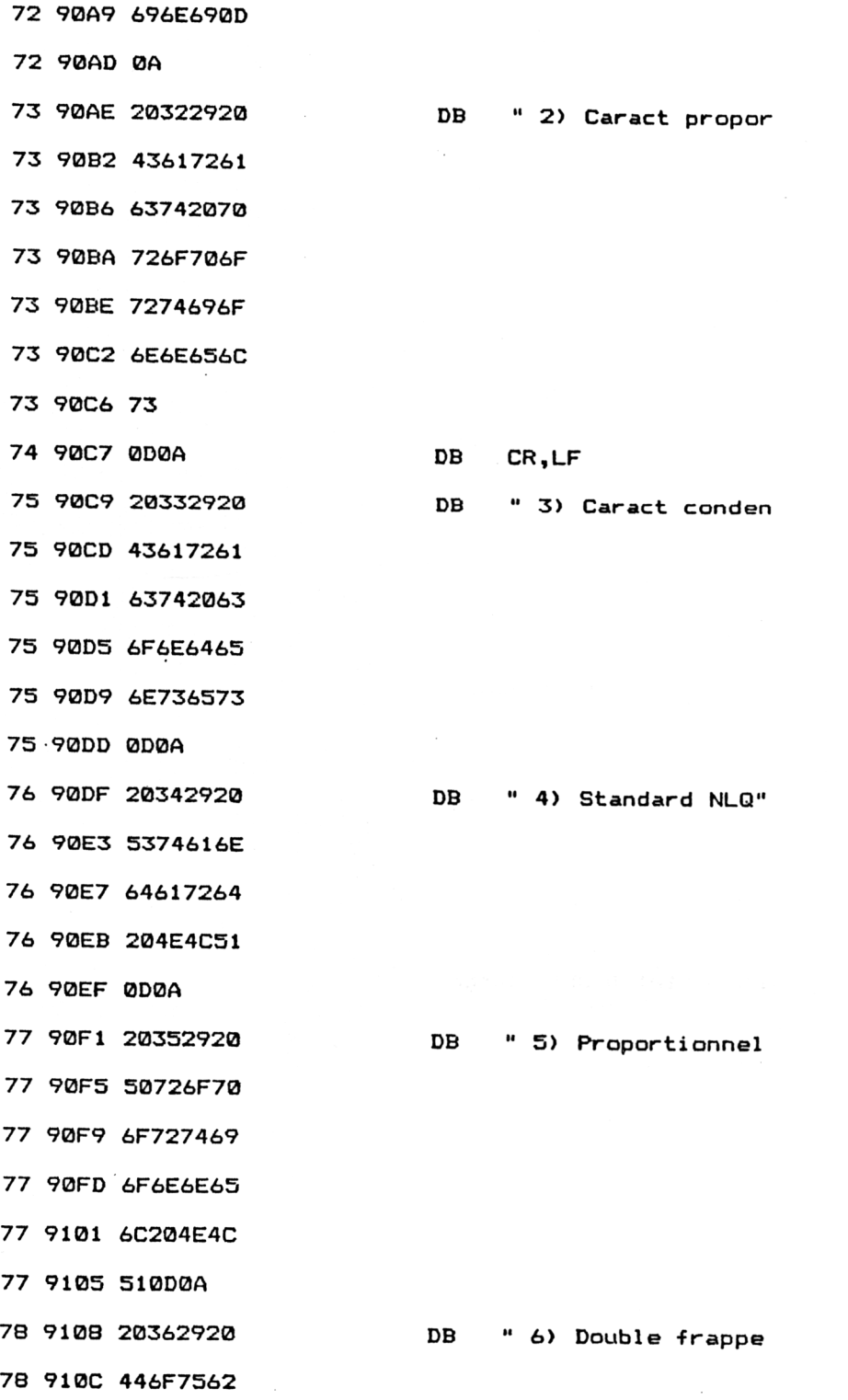

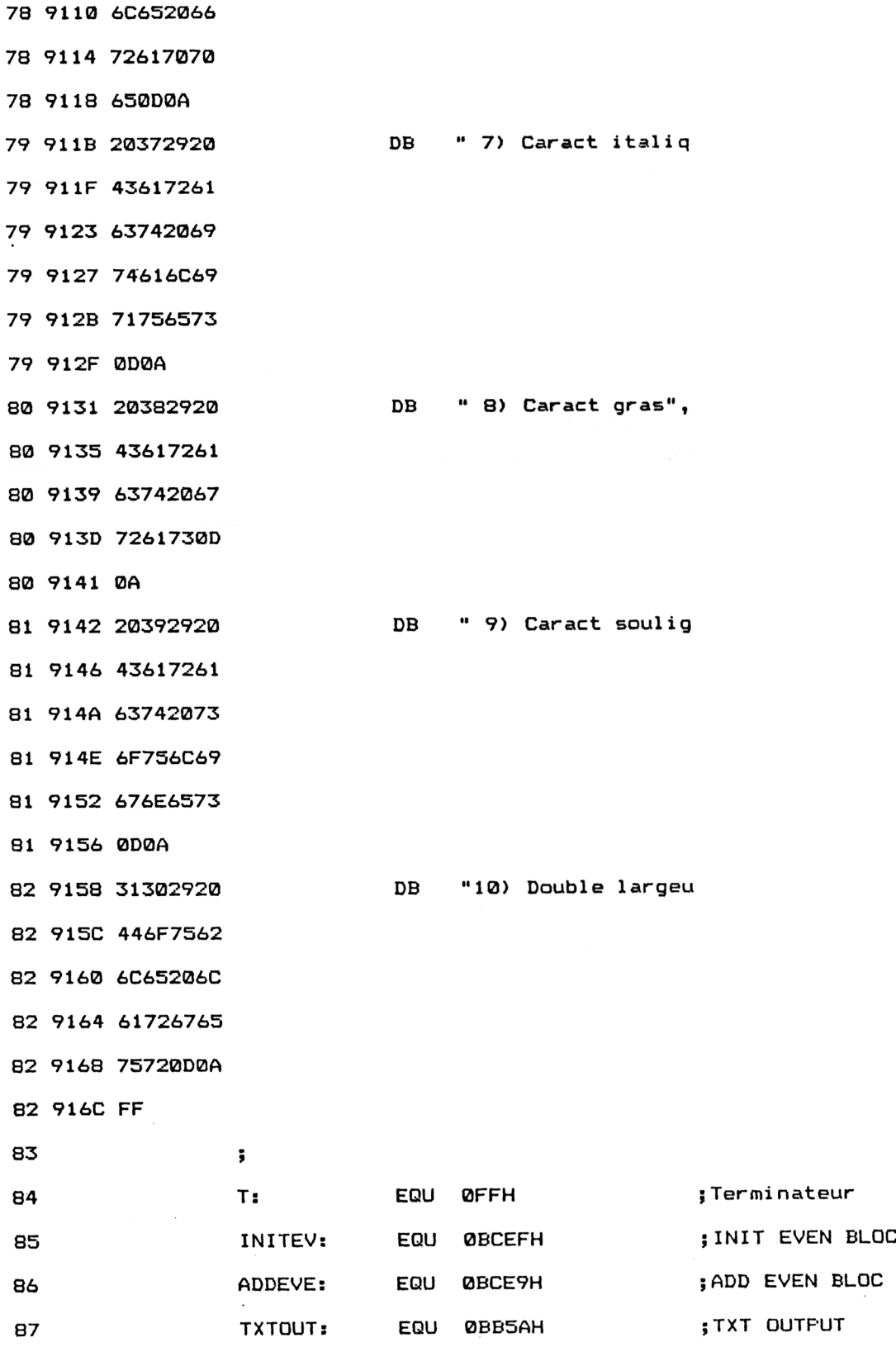

![](_page_6_Picture_383.jpeg)

![](_page_7_Picture_400.jpeg)

Utilitaires **Partie 9 Chapitre 8.8.1** page 9

# Partie 9 : Programmes

![](_page_8_Picture_350.jpeg)

 $\bar{\beta}$ 

![](_page_9_Picture_177.jpeg)

Assemblez-le et initialisez la RSX en tapant sous Basic :

#### CALL &9000

Si vous préférez utiliser un chargeur Basic, en voici le listing et les données de checksum correspondantes :

10 REM ----------- REM Initialisation d'un mode d'impression pour DMP <sup>2000</sup> 30 REM ---------------------------- REM FOR i=&9000 TO &918B READ a $\overline{\ast}$  a=VAL ( "&"+a\$) B0 POKE i,<sup>a</sup> MEXT i END 110 REM ----------------........<br>1000 DATA C3,6D,91,0,0,0,0,0,0,0,0,0,0,0,0,0,0 1010 DATA 0,0,0,0,0,0,0,0,0,1D,90,C3,77,91,49,4D,D0 DATA 0,0,0,0,0,0,0,0,0,0,0, IB , 4D, FF , IB , <sup>50</sup> DATA FF,IB,50,1,FF,IB,50,0,FF,F,FF,12,FF,IB,78,1 1040 DATA FF,1B,78,0,FF,1B,78,1,1B,70,1,FF,1B,78,0,1B DATA 70,0,FF,1B,47,FF,1B,48,FF,1B,34,FF,1B,35,FF,IB DATA 45,FF,1B,46,FF,1B,2D,1, FF,1B,2D,0,FF,1B,57,<sup>1</sup> DATA FF,1B,57,0,FF,2B,90,2E,90,31,90,35,90,39,90,3B DATA 90,3D,90,41,90,45,90,4C,90,53,90,56,90,59,90,50 DATA 90,5F,90,62,90,65,90,69,90,6D,90,71,90,20,31,29 DATA 20,43,61,72,61,63,74,20,6D , 69,6E , 69, <sup>D</sup> , <sup>A</sup> , 20,32 DATA 29,20,43,61,72,61,63,74,20,70,72,6F,70,6F,72,74 DATA 69,6F,6E,6E,65,6C,73,D,A,20,33,29,20,43,61,72 DATA 61,63,74,20,63,6F,6E,64,65,6E,73,65,73,D,A,20 DATA 34,29,20,53,74,61,6E,64,61,72,64,20,4E,40,51,D DATA <sup>A</sup>,20,35,29,20,50,72,6F,70,6F,72,74,69,6F,6E,6E DATA 65,68,20,4E,4C,51,D,A,20,36,29,20,44,6F,75,62 DATA 60,65,20,66,72,61,70,70,65,D,A,20,37,29,20,43 DATA 61,72,61,63,74,20,69,74,61,68,69,71,75,65,73,<sup>D</sup> DATA A,20,38,29,20,43,61,72,61,63,74,20,67,72,61,73 DA <sup>I</sup> A <sup>D</sup>,A,20,39,29,20,43,61,72,61,63,74,20,73,6F,75 DATA 68,69,67,6E,65,73,D,A,31,30,29,20,44,6F,75,62 DATA 60,65,20,68,61,72,67,65,75,72,D,A,FF,1,18,90 DATA 21,14,90,8D,DI,B8,89,DD,7E,0,B7,28,40,D6,1,32 DATA 3,90,21,21,90,16,0,5F,19,7E,47,B7,28,4,AF,77 DATA 18,2,38,77,3A,3,90,87,87,80,80,16,0,5F,21,75 DATA 90,19,5E,23,56,EB,7E,FE,FF,28,6,CD,2B,BD,23,18 DATA F5,3E,D,CD,2B,BD,3E,A,8D,2B,BD,18,E,21,9D,90 1270 DATA F3,3E,D,CD,2B,BD,3E,A,CD,2B,BD,18,E,21,7D,<br>1280 DATA 7E,FE,FF,28,6,CD,5A,BB,23,18,F5,C9,0,0,0,0

C2 E1 D3 8D 63 F0 AB 79 F3 DD A8 D2 C5 56 CA 57 20 6D F CA 82 D1 A7 72 C5 B7 B 6 C 8A

Initialisez la RSX en tapant :

## **CALL &9000**

La RSX est maintenant opérationnelle. Pour avoir un rappel des modes d'impression possibles, tapez :

### **IIMP.O**

Les données suivantes s'affichent sur l'écran :

**1) Caract mini,**

- **2) Caract proportionnels,**
- **3) Caract condensés,**
- **4) Standard NLQ,**
- **5) Proportionnel NLQ,**
- **6) Double frappe,**
- **7) Caract italiques,**
- **8) Caract gras,**
- **9) Caract soulignés,**
- **10) Double largeur.**

Pour activer un des modes d'impression, il suffit de préciser son numéro à la suite de l'instruction : INP. Par exemple, pour activer les caractères soulignés, tapez :

### **IIMP.9**

La même instruction dévalide le mode d'impression sélectionné. Pour revenir au mode d'impression normal suite à l'initialisation de l'imprimante en mode souligné, tapez à nouveau :

**IMP,9**

### **LE PROGRAMME EN DÉTAIL**

La logique du programme obéit à l'ordinogramme suivant :

![](_page_12_Figure_5.jpeg)

Les premières lignes du programme sont consacrées à la définition et l'initialisation de diverses variables et structures.

- Remarquez en particulier :
- le bloc d'interruption ;

![](_page_12_Picture_202.jpeg)

— la table de déclaration de la RSX :

![](_page_12_Picture_203.jpeg)

**TABLE: DB DB DB "IM" "P" + 80H 0**

• la table des modes d'impression. Cette table est constituée de 10 octets. L'octet <sup>N</sup> vaut <sup>1</sup> lorsque le mode d'impression N est actif. Il vaut 0 lorsque le mode d'impression <sup>N</sup> est inactif :

![](_page_13_Picture_600.jpeg)

• la table des codes de contrôle. Cette table contient tous les codes de contrôle à envoyer à l'imprimante pour initialiser ses modes d'impression :

**CONTROL: EQU DB \$ 27,"M",T,27, "P",T**

Remarquez dans cette table la présence de codes terminateurs ( $T = 255$ ) qui permettent au programme de terminer chaque séquence d'initialisation.

• la table d'indirection dans CONTROL qui donne l'adresse de chaque séquence d'initialisation :

![](_page_13_Picture_601.jpeg)

• la table d'aide qui contient la liste des modes d'impression possibles :

![](_page_13_Picture_602.jpeg)

Le court programme situé à l'étiquette DEFRSX définit la RSX IMP. Pour cela, il fait appel à la macro LOGEXT du firmware :

![](_page_13_Picture_603.jpeg)

Lorsque vous activez la **RSX** IMP en tapant <sup>l</sup> **IMP, <Code> sous Basic,** l'interpréteur donne le contrôle au programme situé à l'étiquette TRAITE.

Ce programme compare la valeur du paramètre qui est passée à la RSX à zéro :

![](_page_13_Picture_604.jpeg)

Si ce paramètre est nul, les divers modes d'impression possibles sont affichés sur l'écran :

**JR Z,MODE**

L'affichage des modes d'impression possibles se fait à l'intérieur d'une boucle qui prend fin lorsque le caractère terminateur OFFH est rencontré :

![](_page_14_Picture_410.jpeg)

Lorsque le paramètre passé à la RSX n'est pas nul, il est décrémenté de un et sauvegardé dans la variable SAVA :

![](_page_14_Picture_411.jpeg)

La table des modes actifs est consultée. L'octet correspondant est stocké dans le registre B :

![](_page_14_Picture_412.jpeg)

Si le code correspondant au mode sélectionné est à un, il est mis à zéro. S'il est à zéro, il est mis à un :

![](_page_14_Picture_413.jpeg)

L'adresse des codes à envoyer à l'imprimante est trouvée par la formule suivante :

```
Adresse = ADR + 4*<Mode demandé> + 2*<Mode actif>
```
**où <Mode demandé > est** le paramètre passé à la RSX, et **<Mode actif >** vaut <sup>1</sup> si le mode demandé est déjà actif et 0 dans le cas contraire.

Ce qui se traduit par les instructions Assembleur suivantes :

![](_page_15_Picture_518.jpeg)

A ce niveau, le registre HL pointe dans la table ADR sur l'adresse de la séquence à envoyer à l'imprimante. Cette adresse est chargée dans le registre HL avec les instructions suivantes :

![](_page_15_Picture_519.jpeg)

Le registre HL contient l'adresse du premier code à envoyer à l'imprimante. Les codes de définition de mode sont envoyés à l'intérieur d'une boucle qui prend fin lorsque le caractère terminateur OFFH est rencontré :

![](_page_15_Picture_520.jpeg)

Lorsque les codes de formatage sont envoyés, le programme termine la séquence avec les codes CR, LF, ce qui provoque un passage à la ligne :

![](_page_15_Picture_521.jpeg)